2024/05/10 10:22 1/2 Compliance Documents

## **Separation of Compliance Docs and Docs**

This feature separates out Compliance Documents by document type.

To access this feature in the Person form, scroll down the sidebar.

Compliance documents can be created in:-

Person form – Documents – Select document - Copy to Compliance OR Drag a document into Compliance Documents. Select all or part of the document - Save Compliance - Select Document Type – Complete Compliance document questionnaire.

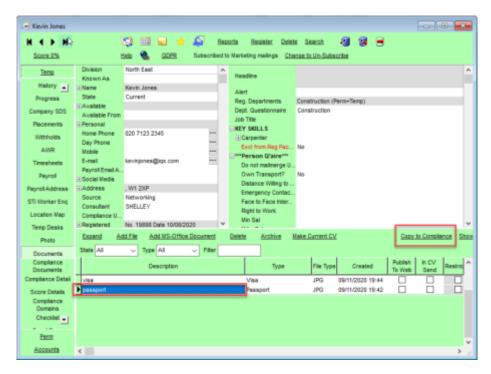

Compliance documents are saved as pdf documents. A pdf copy of the compliance document will be saved in Compliance Documents.

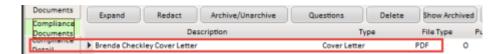

Compliance documents may be redacted. Select the document – Redact – Select the Black or White button - Click and hold down the left mouse key to drag a square over part of the document – Save and Close.

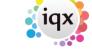

2024/05/10 10:22 2/2 Compliance Documents

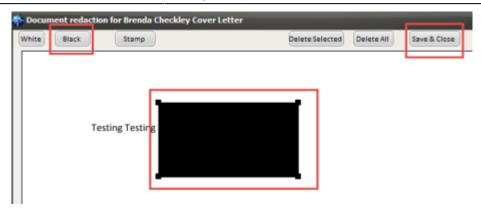

Redacted documents have a file type R in Compliance Documents.

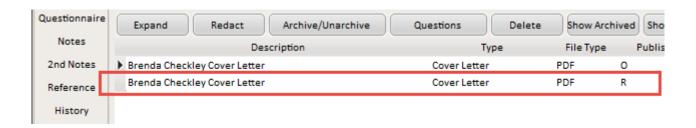

This feature may require System Administrator setup.

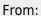

https://iqxusers.co.uk/iqxhelp/ - iqx

## Permanent link:

https://iqxusers.co.uk/iqxhelp/doku.php?id=compliance\_docs&rev=1469176309

Last update: 2017/11/16 21:56

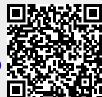